## オブジェクト統計情報の復元

(オプティマイザ) 統計情報のバックアップ (オプティマイザ)統計情報のエクスポート処理 バックアップ情報の転送

- (オプティマイザ)統計情報のリストア
- (オプティマイザ)統計情報のインポート処理
- オブジェクト統計情報が記録されている保存先

オブジェクト統計情報は、オプチィマイザがオブジェクトに対して統計情報の調 査を行い、その結果をデータディクショナリに保存する

また、過去の統計情報の状態を含め、すべて履歴データとして記録されている

オブジェクト統計情報を復元する目的

オブジェクト統計情報を再収集したことによって、新たな統計情報が SQL パフ ォーマンスに悪影響を及ぼす場合がある

このような場合に備えて、オブジェクトの統計情報をバックアップしておき、ト ラブル発生時には、リストアして統計情報を収集前の時点の元の状態に戻す

また、本番の業務環境のオブジェクト統計情報を、開発テストを行っている Oracle 環境へ移して同じ状態にすることによって、開発テスト環境のオプティマイ ザでも本番環境で作成される実行計画に近い状態のものを作成することになる

(オプティマイザ)統計情報の履歴記録について

オプティマイザがオブジェクトの統計情報を更新すると、自動的に以前のオブジェ クト統計情報は、データディクショナリへ履歴として記録保存される

リストアを行ってオブジェクトの統計情報を固定したオブジェクトに対しては、そ の後にオプティマイザによる統計情報の更新が行われないように、ロック(固定化) する必要がある

【参考】

なお、ペンディング中の『オプティマイザ統計情報』と正式に適用されている『オプ ティマイザ統計情報』を同時にテスト環境へ移行することは出来ない

統計情報を復元するシナリオ (実行手順)

- 0.準備作業
- 1.データディクショナリをテーブルへバックアップ
- 2. (データディクショナリが入っている) テーブルを物理ファイルへエクスポート
- 3.(データディクショナリが入っている)物理ファイルへ転送
- 4.物理ファイルをテーブルへインポート
- 5.インポートされたテーブルからデータディクショナリへのリストア
- 6.過去のオブジェクト統計情報を使ったデータディクショナリの置き換え
- 7. (オプティマイザ) オブジェクト統計情報の固定化

統計情報の復元に関しての用語説明

- データディクショナリ:オプティマイザが作成したオブジェクトの統計情報が記録 されている保存先
- バックアップ :Oracle システムが保持しているオブジェクト統計情報を、ユーザ ー定義したテーブル(表)へコピーする
- リストア :ユーザー定義したテーブル(表)から、Oracle システムが保持し ているオブジェクト統計情報を書き換える
- エクスポート :Oracle のテーブル(表)の内容を物理ファイルへエクスポートす る
- インポート :物理的に出力されているファイルから、Oracle のテーブル(表) を作成して内容をレコードとしてインポートする
- 置き換え :データディクショナリが記録している過去のオブジェクト統計情 報を使っての最新のオブジェクト統計情報の書き換え

0.準備作業

日付フォーマットの変更

alter session set nls\_date\_format = 'yy/mm/dd hh24:mi:ss' ;

オブジェクト統計情報の現在の状態確認

Select owner , table\_name , last\_analyzed , stattype\_locked From dba\_tab\_statistics Where owner = '<スキーマ名>' Order by owner, table\_name;

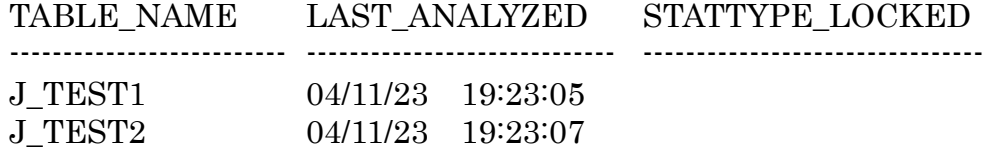

オブジェクトの統計情報のすべての更新日時履歴記録の確認方法

Select owner , table\_name , stats\_update\_time

From dba\_tab\_stats\_history

Where owner = '<スキーマ名>'

Order by owner, table\_name, stats\_update\_time DESC;

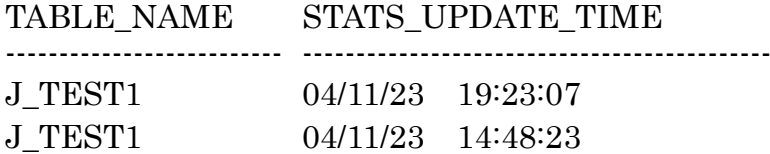

- 1.データディクショナリをテーブルへバックアップ
	- 1)統計のエクスポート表を作成 exec dbms\_stats.create\_stat\_table( 'スキーマ名' , '作成テーブル名' )
	- 2)オブジェクトの統計を、作成した統計エクスポート表にバックアップ ※ コマンドとしては、エクスポート

exec dbms\_stats.export\_schema\_stats( 'スキーマ名' , '上のテーブル名' )

$$
\uparrow
$$

採取対象となるスキーマ名

3)確認のため、バックアップした統計エクスポート表のレコードを表示 select distinct d1 from 上のテーブル名;

> DISTINCT ------------------------------- 04/11/23 22:00:49 04/11/23 22:00:52

2.(データディクショナリが入っている)テーブルを 物理ファイルへエクスポート

> 統計のエクスポート表で作成したテーブルを、エクスポート host exp スキーマ名/パスワード tables = 作成したテーブル名 file = 出力ファイル名.DMP

- (注)サーバー・コンソールで実行する必要がある
- 3. (データディクショナリが入っている) 物理ファイルへ転送 物理ファイルを、ファイル転送や共有ディレクトリを使用したコピーで、目的の サーバーへ送る 同一サーバーでの復元ならば、統計情報を保存したファイルを保存しておく
- 4.物理ファイルをテーブルへインポート

インポート作業(expdat.dmp ファイルの中のファイルをインポート) host imp スキーマ名/パスワード file = 作成したファイル名.DMP  $full = y$ 

(注)転送先サーバー・コンソールで実行する必要がある

5.インポートされたテーブルからデータディクショナリへのリストア インポートしたテーブルの中の統計情報を、テスト環境内のオブジェクトに反映さ せる

exec dbms\_stats.import\_schema\_stats( 'スキーマ名' , '上のテーブル名' ) ↑ インポート対象となるスキーマ名

インポート後は、データディクショナリの内容を確認すること オブジェクトの(オプティマイザ)統計情報の最終更新日時を確認

Select owner, table\_name, last\_analyzed, stattype\_locked

From dba tab statistics

Where owner = '<スキーマ名>' Order by owner, table\_name;

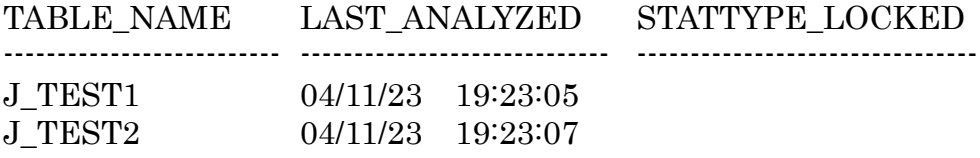

オブジェクトの(オプティマイザ)統計情報の更新日時履歴記録の確認 Select table name, stats update time

From dba\_tab\_stats\_history Where owner = '<スキーマ名>'

Order by owner , table\_name , stats\_update\_time DESC;

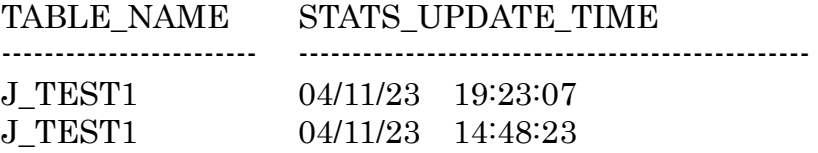

6.過去のオブジェクト統計情報を使ったデータディクショナリの置き換え

統計情報の履歴確認

Select owner, table name, stats update time From dba tab stats history Where owner = '<スキーマ名>' Order by owner , table\_name , stats\_update\_time DESC ; OWNER TABLE NAME STATS UPDATE TIME ------------------- ------------------------------ ----------------------------------------------- KOZUE EMP 18-05-14 17:37:15.044000 +09:00 KOZUE EMP  $18-05-17-09:41:59.042000+09:00 \Leftrightarrow$ KOZUE EMP 18-05-20 18:15:26.244000 +09:00 KOZUE EMP 18-05-22 08:53:02.363000 +09:00 リストア操作 exec dbms\_stats.restore\_schema\_stats( 'スキーマ名' , '日時' ) ↑ この時刻指定は、オブジェクトがこの時点で指していた日時を指定する これに基づいて、その時間に使用していた統計情報データがリストアされる 例えば、指定時刻 '18-05-19 10:00:00 +09:00'としたとき

処理を行った後の統計情報更新時刻は、

'18-05-17 09:41:59.042000 +09:00'となる

リストア後の確認

SELECT table\_name , last\_analyzed , stattype\_locked FROM dba tab statistics

Where owner = '<スキーマ名>'

Order by owner, table name;

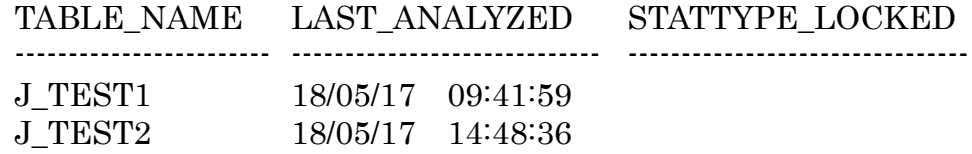

## 7. (オプティマイザ)オブジェクト統計情報の固定化

復元された(オプティマイザ)統計情報は、オプティマイザによるオブジェクト への新たな統計情報の収集が行われて、更新されてしまわないようにロック(固定 化)を行っておく必要がある

ロック対象は、『スキーマが所有する全オブジェクト』

【ロック】方法

exec dbms stats.lock schema stats ( $\langle \times \rangle$  $\rightarrow$   $\rightarrow$   $\langle \rangle$ )

【解除】方法

exec dbms\_stats.unlock\_schema\_stats ( '<スキーマ名>' )

## 【確認】方法

オブジェクトの統計情報が更新されないように、ロックが指定してあるか の確認方法

Select owner , table\_name , last\_analyzed , stattype\_locked From dba\_tab\_statistics Where owner = '<スキーマ名>' Order by owner , table\_name ;

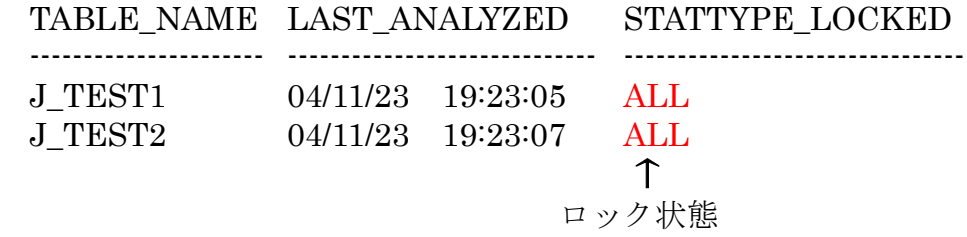

その他(エラー対応)

exec dbms\_stats.restore\_schema\_stat( 'KOZUE', ・・・・・・にて、 PLS-00302: コンポーネント RESTORE\_SCHEMA\_STAT を宣言してください が発生

> 原因:パッケージのプロシージャ名の記述指定が間違っていた 対応:正しいパッケージ名に修正した dbms\_stats.restore\_schema\_stat dbms stats.restore schema stat**S**

(使用例)

- 0.準備作業
	- 日付フォーマットの変更

alter session set nls\_date\_format = 'yy/mm/dd hh24:mi:ss' ;

オブジェクトの現在の統計情報の状態確認

Select owner, table\_name, last\_analyzed, stattype locked From dba tab statistics Where owner = 'KOZUE' Order by owner, table\_name;

TABLE\_NAME LAST\_ANALYZED ---------------------------- -------------------------------- EMP 18/05/22 16:04:11

- 1.データディクショナリをテーブルへバックアップ
	- 1)統計のエクスポート表を作成 exec dbms\_stats.create\_stat\_table( 'KOZUE' , 'TEST\_STATTAB' )
	- 2)オブジェクトの統計を、作成した統計エクスポート表にエクスポート exec dbms\_stats.export\_schema\_stats( 'KOZUE' , 'TEST\_STATTAB' )
	- 3)確認のため、統計エクスポート表のレコードを表示 select distinct d1 from KOZUE.TEST\_STATTAB;
- 2.(データディクショナリが入っている) テーブルを物理ファイルへエクスポート

統計のエクスポート表で作成したテーブルを、エクスポート (サーバー・コンソールで実行のこと)

host exp KOZUE/OraTest tables = TEST\_STATTAB file = Exportdata.DMP

> 指定された表をエクスポートします エクスポートは警告なしで正常終了しました

3. (データディクショナリが入っている)物理ファイルへ転送

物理ファイルを、ファイル転送や共有ディレクトリを使用したコピーで、目的のサ ーバーへ送る 同一サーバーでの復元ならば、統計情報を保存したファイルを保存しておく

- 4.物理ファイルをテーブルへインポート
	- インポート作業(エクスポートしたファイルの中のテーブルをインポート) (サーバー・コンソールで実行のこと)

host imp  $KOZUE/OraTest$  file = Exportdata.DMP full = y

JA16SJISTILDE キャラクタセットでインポートを実行します インポートは警告なしで正常終了しました

インポートされたデータの確認

Select count(\*) from KOZUE.TEST STATTAB;

 $COLUTIONT(*)$ ---------------- 40

5.インポートされたテーブルからデータディクショナリへのリストア

インポートしたテーブルの中の統計情報を、テスト環境内のオブジェクトに反映さ せる

exec dbms\_stats.import\_schema\_stats( 'KOZUE' , 'TEST\_STATTAB' )

PL/SQL プロシージャが正常に完了しました

オブジェクトの(オプティマイザ)統計情報の最終更新日時を確認

Select owner , table\_name , last\_analyzed , stattype\_locked From dba\_tab\_statistics Where owner = 'KOZUE' Order by owner, table\_name;

6.過去のオブジェクト統計情報を使ったデータディクショナリの置き換え 統計情報の履歴確認 Select owner , table\_name , stats\_update\_time From dba\_tab\_stats\_history Where owner = 'KOZUE' Order by owner, table\_name, stats\_update\_time DESC; リストア操作 exec dbms\_stats.restore\_schema\_stats( 'KOZUE' , '18-05-20 00:00:00.000000 +09:00' ) リストア後の確認 SELECT table\_name , last\_analyzed , stattype\_locked FROM dba tab statistics Where owner = 'KOZUE' Order by owner, table\_name; 7. (オプティマイザ)オブジェクト統計情報の固定化 【ロック】 exec dbms\_stats.lock\_schema\_stats( 'KOZUE' ) 【確認】 Select owner , table\_name , last\_analyzed , stattype\_locked From dba tab statistics Where owner = 'KOZUE' Order by owner, table\_name; 【解除】 exec dbms\_stats.unlock\_schema\_stats( 'KOZUE' )